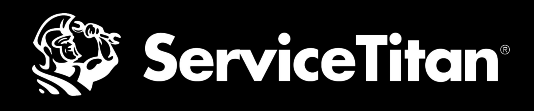

# **What to Expect with the GLSA Set-Up Process**

Once you are Google Guaranteed, you can begin the Google Local Services Ads Set-Up Process. This checklist will provide all the information you will need to go through set-up, as well as things to watch out for. We recommend gathering this information before you [begin integrating GLSA](https://go.servicetitan.com/#/Settings/MarketingIntegrations/GlsConfiguration).

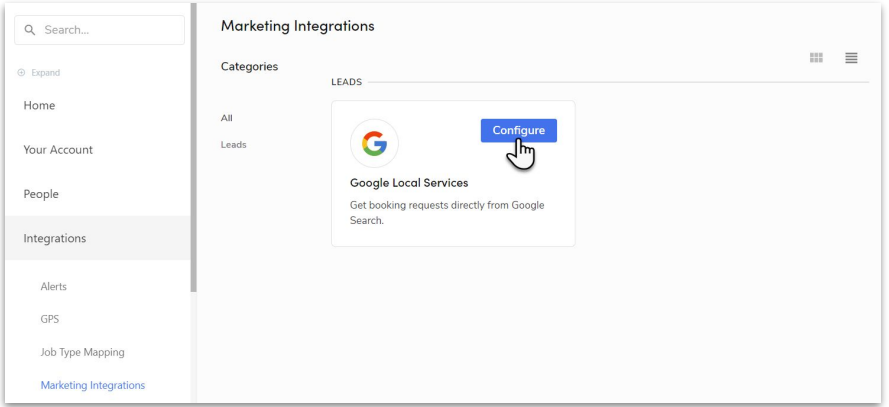

#### **Step 1: Match Accounts**

In order for this integration to work, you will need to match your Google Local Services Ads accounts with your ServiceTitan account. This allows for leads generated from Local Services to populate into your call booking screen to then create new jobs.

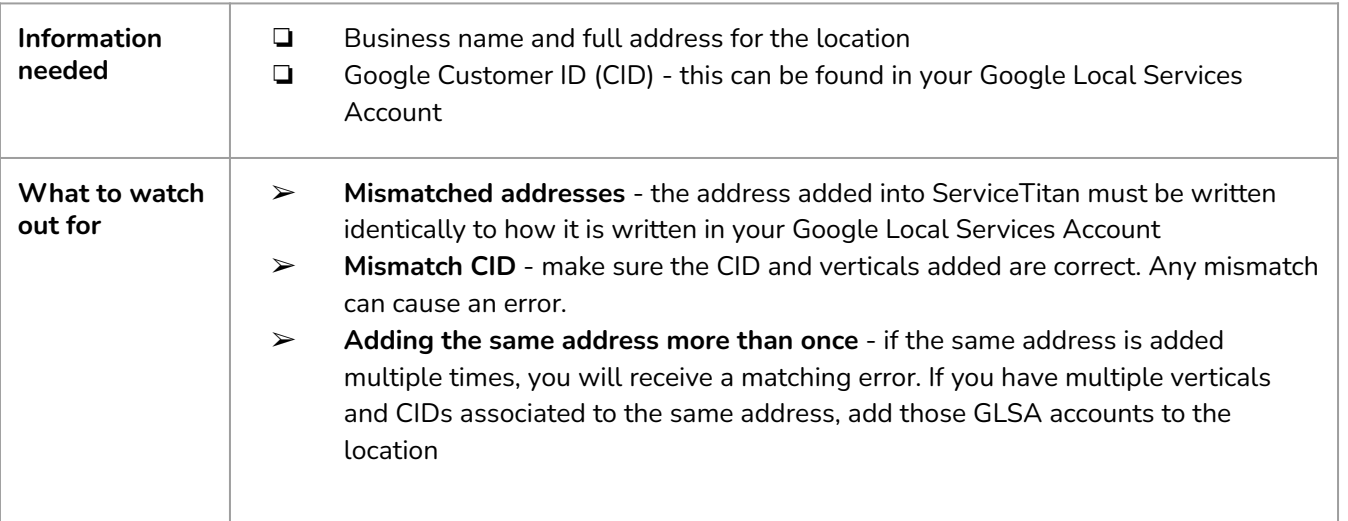

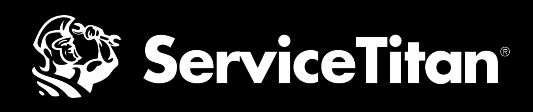

# **Step 2: Capacity Planning**

Capacity planning is how Google Local Services will share your available capacity to potential leads and book jobs with you.

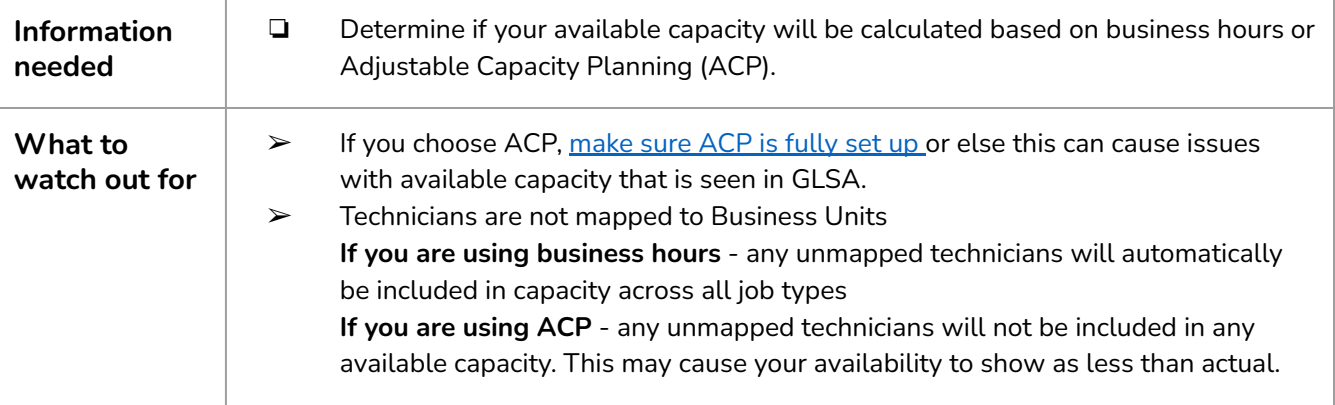

## **Step 3: Booking Widget**

Setting and confirming the business hours in this step allows GLSA to know the individual time slots that should be displayed and offered to homeowners to book.

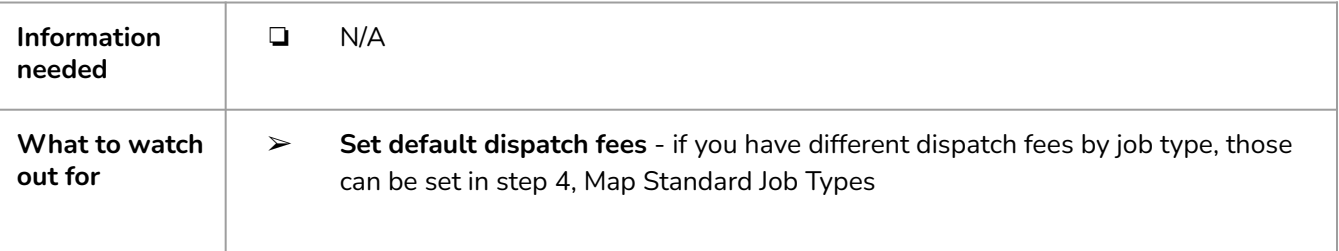

### **Step 4: Map Standard Job Types**

This is where you will map job types to your business units which will allow for GLSA to pull availability based on capacity by business unit.

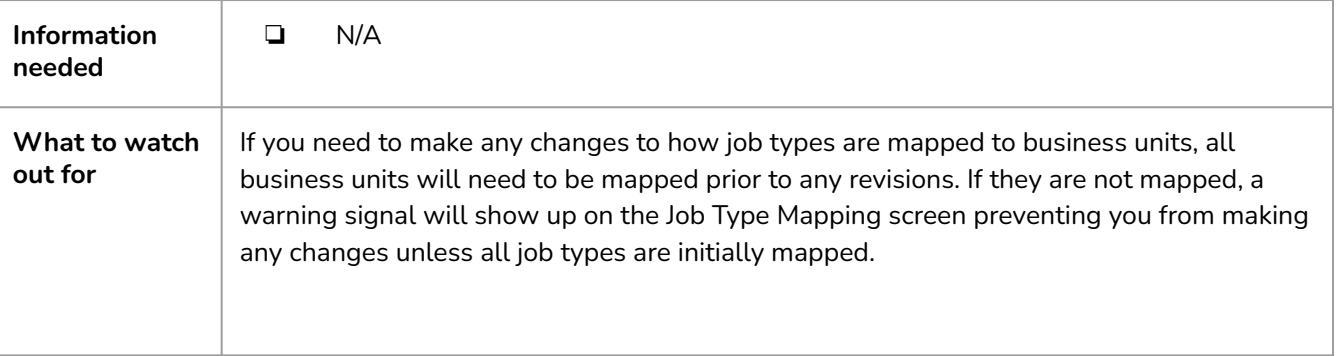